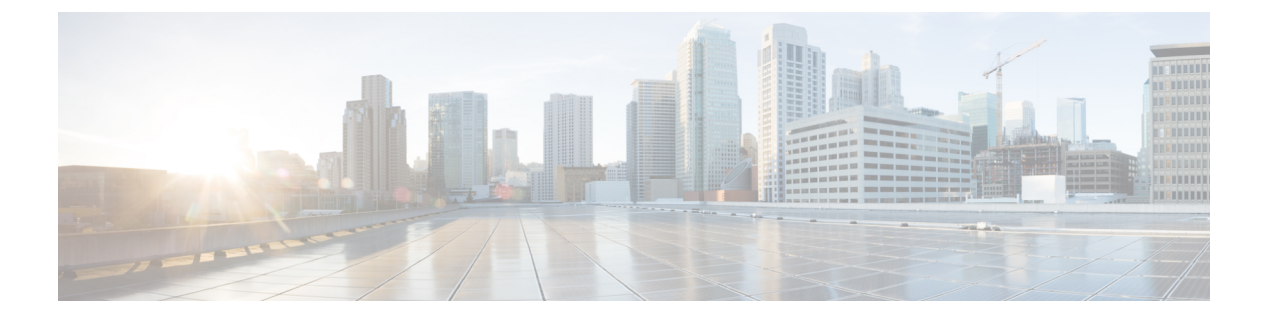

## **DNS** の設定

この章の内容は、次のとおりです。

- DNS [クライアントに関する情報](#page-0-0), 1 ページ
- DNS [クライアントの前提条件](#page-1-0), 2 ページ
- DNS [クライアントのライセンス要件](#page-1-1), 2 ページ
- DNS [クライアントのデフォルト設定](#page-2-0), 3 ページ
- DNS [クライアントの設定](#page-2-1), 3 ページ

### <span id="page-0-0"></span>**DNS** クライアントに関する情報

自分で名前の割り当てを管理していないネットワーク内のデバイスとの接続を、ネットワーク デ バイスが必要とする場合は、DNS を使用して、ネットワーク間でデバイスを特定する一意のデバ イス名を割り当てることができます。DNSは、階層方式を使用して、ネットワークノードのホス ト名を確立します。これにより、クライアントサーバ方式によるネットワークのセグメントのロー カル制御が可能となります。DNSシステムは、デバイスのホスト名をその関連するIPアドレスに 変換することで、ネットワーク デバイスを検出できます。

インターネット上のドメインは、組織のタイプや場所に基づく一般的なネットワークのグループ を表す命名階層ツリーの一部です。ドメイン名は、ピリオド(.)を区切り文字として使用して構 成されています。たとえば、シスコは、インターネットでは com ドメインで表される営利団体で あるため、そのドメイン名はcisco.comです。このドメイン内の特定のホスト名、たとえばファイ ル転送プロトコル(FTP)システムは ftp.cisco.com で識別されます。

#### ネーム サーバ

ネームサーバはドメイン名の動向を把握し、自身が完全な情報を持っているドメインツリーの部 分を認識しています。ネームサーバは、ドメインツリーの他の部分の情報を格納している場合も あります。Cisco NX-OS 内の IP アドレスにドメイン名をマッピングするには、最初にホスト名を 示し、その後にネーム サーバを指定して、DNS サービスをイネーブルにする必要があります。

Cisco NX-OS では、スタティックに IP アドレスをドメイン名にマッピングできます。また、1 つ 以上のドメイン ネーム サーバを使用してホスト名の IP アドレスを見つけるよう、Cisco NX-OS を設定することもできます。

#### **DNS** の動作

ネーム サーバは、次に示すように、特定のゾーン内でローカルに定義されるホストの DNS サー バに対してクライアントが発行したクエリーを処理します。

- 権限ネーム サーバは、その権限ゾーン内のドメイン名を求める DNS ユーザ照会に、自身の ホストテーブル内にキャッシュされた永久的なエントリを使用して応答します。照会で求め られているのが、自身の権限ゾーン内であるが、設定情報が登録されていないドメイン名の 場合、権限ネーム サーバはその情報が存在しないと応答します。
- 権限ネーム サーバとして設定されていないネーム サーバは、以前に受信した照会への返信 からキャッシュした情報を使用して、DNS ユーザ照会に応答します。ゾーンの権限ネーム サーバとして設定されたルータがない場合は、ローカルに定義されたホストを求める DNS サーバへの照会には、正規の応答は送信されません。

ネームサーバは、特定のドメインに設定された転送パラメータおよびルックアップパラメータに 従って、DNS 照会に応答します(着信 DNS 照会を転送するか、内部的に生成された DNS 照会を 解決します)。

#### <span id="page-1-0"></span>ハイ アベイラビリティ

Cisco NX-OS は、DNS クライアントのステートレス リスタートをサポートします。リブートまた はスーパーバイザ スイッチオーバーの後、Cisco NX-OS は実行コンフィギュレーションを適用し ます。

### <span id="page-1-1"></span>**DNS** クライアントの前提条件

DNS クライアントには次の前提条件があります。

• ネットワーク上に DNS ネーム サーバが必要です。

## **DNS** クライアントのライセンス要件

次の表に、この機能のライセンス要件を示します。

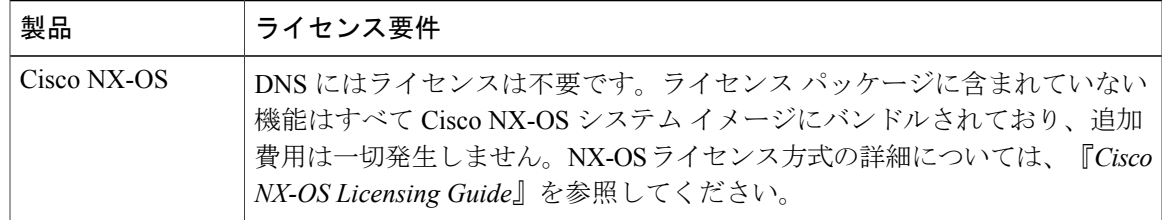

# <span id="page-2-0"></span>**DNS** クライアントのデフォルト設定

次の表に、DNS クライアント パラメータのデフォルト設定を示します。

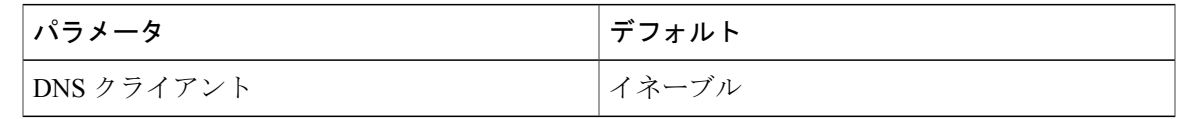

## <span id="page-2-1"></span>**DNS** クライアントの設定

ネットワーク上の DNS サーバを使用するよう、DNS クライアントを設定できます。

#### はじめる前に

• ネットワーク上にドメイン ネーム サーバがあることを確認します。

#### 手順

Г

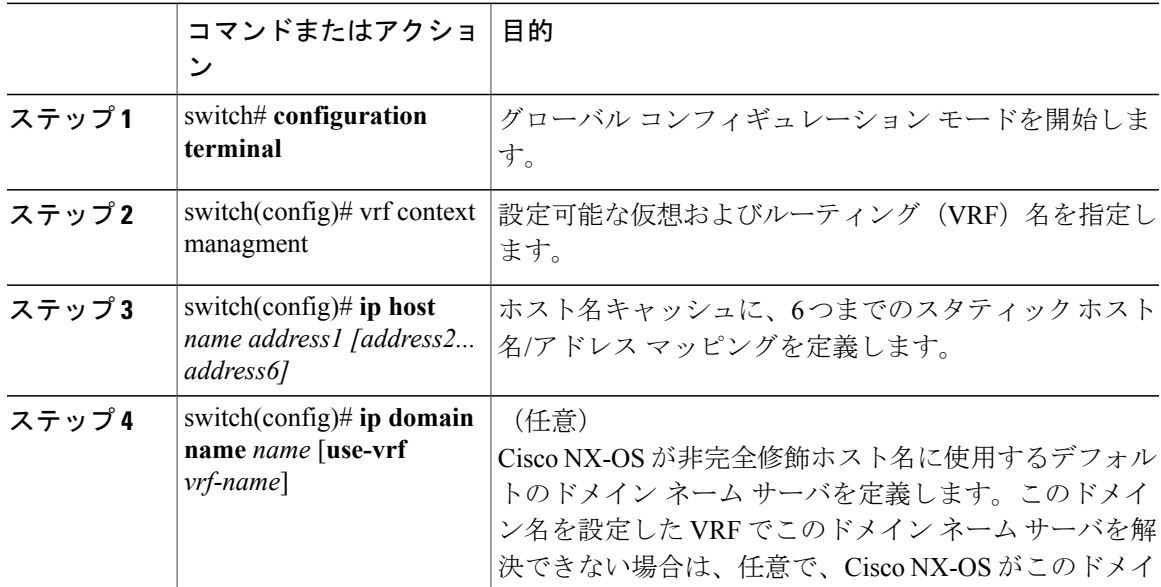

 $\mathbf I$ 

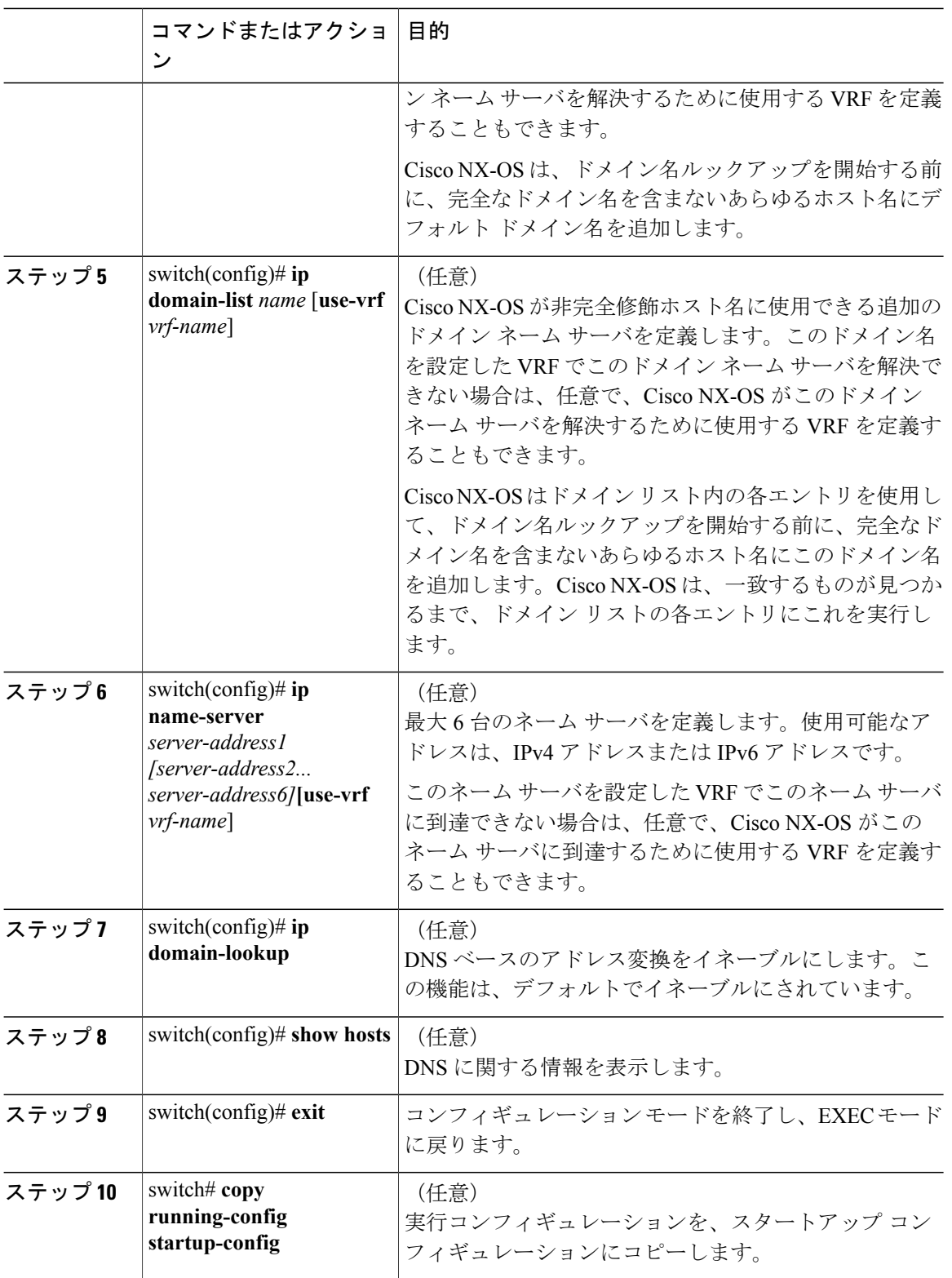

 $\mathbf{I}$ 

次に、デフォルト ドメイン名を設定し、DNS ルックアップをイネーブルにする例を示します。

switch# **config t** switch(config)# **vrf context management** switch(config)# **ip domain-name mycompany.com** switch(config)# **ip name-server 172.68.0.10** switch(config)# **ip domain-lookup**

 $\mathbf I$